## How to upload a file to your course?

→ Activate editing mode at the top right of the Moodle page:

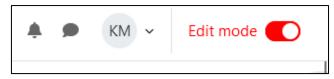

→ Go to the desired Section/Topic, and click on "Add an activity or resource":

| + Add an activity or resource |
|-------------------------------|

→ Select your desired resource to add. In this case, a File:

| Add an activity or | resource      | ×             |
|--------------------|---------------|---------------|
| Search             |               |               |
| All Activities     | Resources     |               |
| Assignment         | Chat          | Choice        |
| Database           | Ed Discussion | External tool |
| Feedback           | File          | Folder        |
| Forum              | Glossary      | Group choice  |

→ Make sure to add a name, and then click on the file or folder icon on the menu that appears:

| Adding a new particular sector sector sec | ew File to Topic 10                  |                        |
|----------------------------------------------------------------------------------------------------|--------------------------------------|------------------------|
|                                                                                                    |                                      | Expand all             |
| ✓ General                                                                                                    |                                      |                        |
| Name                                                                                                    | Test file                            |                        |
| Description                                                                                                    |                                      |                        |
|                                                                                                    | Display description on course page 🔞 |                        |
| Select files                                                                                                    | Maximum si                           | ze for new files: 1 GB |
| (                                                                                                    | Files                                |                        |
|                                                                                                    |                                      |                        |

→ Then click on browse and then select the file that interests you. Don't forget to save!

|                 |                                      |                    | Expand                    | 1 all                   |             |                                       |
|-----------------|--------------------------------------|--------------------|---------------------------|-------------------------|-------------|---------------------------------------|
| File picker     |                                      |                    |                           | ×                       |             |                                       |
| fn Server files |                                      |                    | ⊞ ≔ ■                     |                         |             |                                       |
| m Recent files  |                                      |                    |                           |                         |             |                                       |
| 🚵 Upload a file | Attachment                           |                    |                           |                         |             |                                       |
| m Content bank  | Browse No file selected.             |                    |                           |                         |             |                                       |
|                 | Save as                              |                    |                           |                         |             |                                       |
| fn F            | Recent files                         |                    |                           |                         |             |                                       |
| 🚵 U             |                                      | chment             |                           |                         |             |                                       |
| Ťn (            | Content bank                         | rowse No file sel  | ected. 🔺                  |                         |             | _                                     |
|                 | 💊 File Upload                        |                    |                           |                         | ×           |                                       |
|                 | $\leftarrow \rightarrow \vee \wedge$ | > Desktop          | ~ C                       |                         | م (         |                                       |
|                 |                                      | Desktop            | <u> </u>                  |                         |             |                                       |
|                 | Organise 🔻 New folde                 | r                  |                           | _ ■ -                   |             |                                       |
|                 | A Home                               | Name               |                           | Date modified           | Туре        |                                       |
|                 |                                      | 殖 Moodle - Find yo | ur Course                 | 14/09/2023 11:41        | Microsoft \ | · · · · · · · · · · · · · · · · · · · |
|                 | 🛄 Desktop 🛛 🖈                        | Select files       |                           |                         | Maximum     | size for new files: 1 GB              |
|                 | 🛓 Downloads 🖈                        |                    | <ul> <li>Files</li> </ul> |                         |             |                                       |
|                 | 📑 Documents 🖈                        |                    |                           |                         |             |                                       |
|                 | 🔀 Pictures 🛛 🖈                       |                    | W                         |                         |             |                                       |
|                 | 🕖 Music 🛛 🖈                          |                    |                           |                         |             |                                       |
|                 | - 10 L                               |                    | Moodle - Fin              |                         |             |                                       |
|                 |                                      | > Appearance       | e                         |                         |             |                                       |
|                 |                                      | > Common n         | nodule settings           |                         |             |                                       |
|                 |                                      | > Restrict acc     | cess                      |                         |             |                                       |
|                 |                                      | > Tags             |                           |                         |             |                                       |
|                 |                                      |                    | Send content c            | hange notification 🕜    |             |                                       |
|                 |                                      | (                  | Save and return           | to course Save and disp | lay Cancel  |                                       |
|                 | L                                    |                    |                           | Save and disp           | curret      |                                       |